## **Cross Section Activity 3**

## Plotting multiple contacts through a simple anticline

Please use a piece of scratch paper to transfer the strike and dip measurements and the contacts between units Jtc, Jn, Ja, and Jb to the line of section X-X', and then plot those data onto the topographic profile provided below — strike and dips should appear as dip ticks and unit contacts should appear as small annotated arrows above the topographic profile. (1) Project dip domains through each dip tick. (2) Next, to minimize error, begin your projections by extending each of your contacts through their nearest dip domain. Note that the nearest dip domain might not be the same for each of your contacts! (3) Finally, finish the projections for each of your three contacts by extending them through all of the remaining domains.

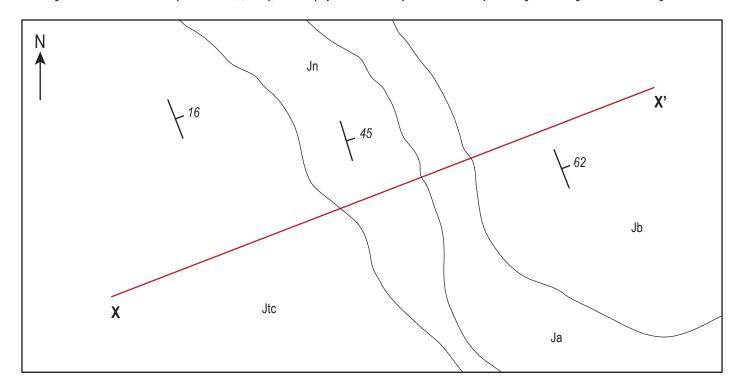

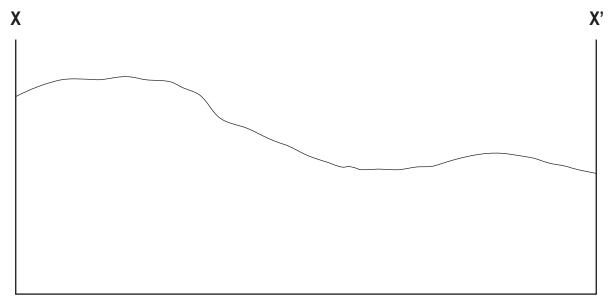

Dr. Burmeister, CSUS Field Geology rev. 5/7/21